[Mise à jour le 24/12/2021]

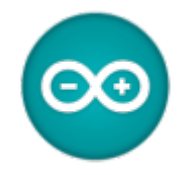

- **Sources**
	- Le fichier **Adafruit GFX Graphics Library** au format PDF est téléchargeable [ici.](https://www.google.com/url?sa=t&rct=j&q=&esrc=s&source=web&cd=1&ved=2ahUKEwiN1frssrXdAhWBKsAKHXCVB60QFjAAegQIAhAC&url=https%3A%2F%2Fcdn-learn.adafruit.com%2Fdownloads%2Fpdf%2Fadafruit-gfx-graphics-library.pdf&usg=AOvVaw0tZ0Ocq33K7S_uBrtwBngT)
	- Les sources de la bibliothèque GFX sur **Github** sont accessibles [ici](https://github.com/adafruit/Adafruit-GFX-Library)
- **Lectures connexes**
	- [Les afficheurs graphiques](https://webge.fr/dokuwiki/doku.php?id=materiels:afficheurs:graphique)
	- [0,96" 128x64 OLED 2864 Display module SSD1306 \(I2C\)](https://webge.fr/dokuwiki/doku.php?id=materiels:afficheurs:ard0_96)
	- [Adafruit 1,3" 128x64 OLED FeatherWing SH1107 + 3 buttons \(I2C\)](https://webge.fr/dokuwiki/doku.php?id=materiels:afficheurs:ada1107#x64_oled_featherwing_-_sh1107_3_buttons_i2c)
	- [Adafruit 1.8" 128x160 Color TFT LCD display with MicroSD Card v2 ST7735R \(SPI\)](https://webge.fr/dokuwiki/doku.php?id=materiels:afficheurs:ard1_8shv2)

## **1. Généralités**

La page ["Les afficheurs graphiques"](https://webge.fr/dokuwiki/doku.php?id=materiels:afficheurs:graphique) décrit en détails les fonctionnalité de cette bibliothèque.

#### **2. Description**

La bibliothèque Adafruit GFX pour Arduino fournit une syntaxe commune et un ensemble de **fonctions graphiques** :

- drawPixel,
- drawLine.
- drawRect etc.

pour tous les écrans **Adafruit LCD** et **OLED**.

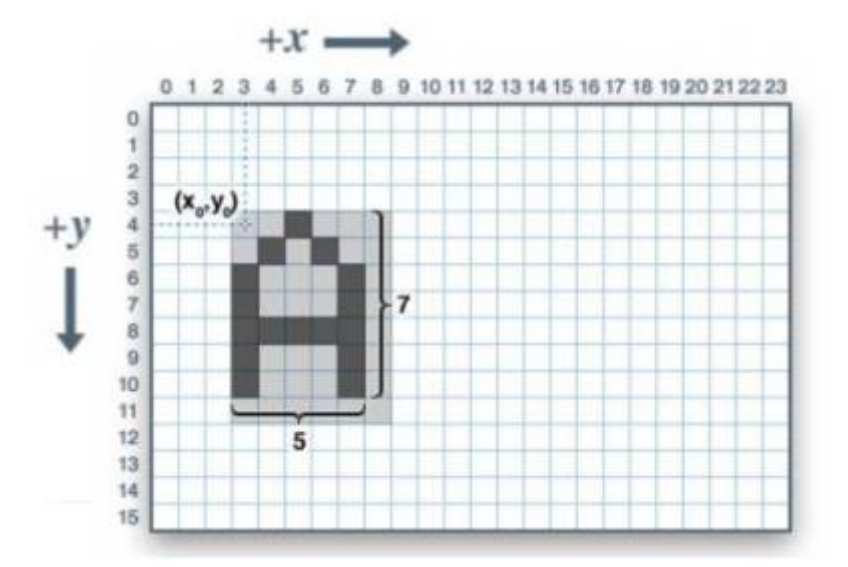

## **3. Installation de la bibliothèque**

La bibliothèque Adafruit\_GFX peut être installée à l'aide du gestionnaire de bibliothèque Arduino (IDE **Arduino** ou **PlatformIO** dans VSCode)

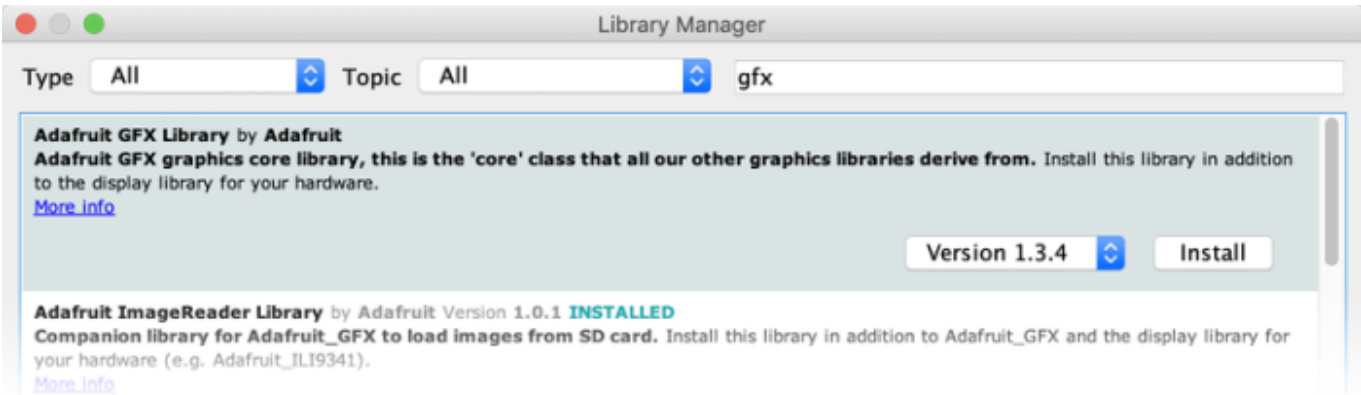

# **4. Initialisation d'un afficheur (breakout) ou installé sur un Shield**

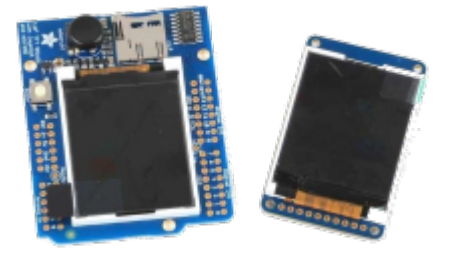

La bibliothèque Adafruit\_GFX est toujours utilisée avec une seconde bibliothèque destinée à un afficheur particulier.

#### Exemple

Pour fonctionner, l'afficheur LCD couleur **ST7735 1,8"**, monté sur un **shield v2** ou seul (**breakout**), nécessite l'installation des bibliothèques :

- **Adafruit seesaw library**
- **Adafruit gfx library**
- **Adafruit ST7735 and ST7789 library**
- **SD Built-InAdafruit GFX**,

et de la bibliothèque **SPI** préinstallée dans Arduino .

D'autres bibliothèques Adafruit fonctionnent de la même manière. La liste est accessible [ici](https://learn.adafruit.com/adafruit-gfx-graphics-library?view=all).

Chaque bibliothèque spécifique à un périphérique a ses propres **constructeurs** et **fonctions d'initialisation**.

From: <https://webge.fr/dokuwiki/>- **WEBGE Wikis**

Permanent link: **<https://webge.fr/dokuwiki/doku.php?id=arduino:biblio:libgfx&rev=1640329498>**

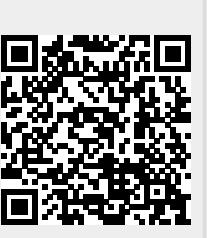

Last update: **2021/12/24 08:04**